# **FreeNas**

Para instalar el freenas en Vmware lo primero es descargarnos la imagen del disco \*.vmdk de la página [www.freenas.org.](http://www.freenas.org) Pulsamos el botón de descargar y dscargamos **Download the current FreeNAS VMDK for VMWare**

Nos descargará un fichero con extensión xz que tendremos que descomprimir con el 7zip.

# **Instalación**

En el host ESXi le damos a crear una nueva máquina virtual del tipo Custom. Le damos un nombre, el servidor y el datastore donde se almacena.

- Elegimos como sistema operativo Linux → Other 2.6.x 64 bits
- 1 virtual socket y 1 core per virtual socket
- 1 Gb de Ram
- Elegimos el adaptador . En micaso VMXNET3 para conectarlo a la red iscsi
- SCSI Controller → LSI Logic Parallel
- do not create disk

Una vez creada la máquina virtual, vamos al datastore donde se almacena y subimos el fichero vmdk que nos habíamos descargado a la carpeta donde reside la MV.

Editamos la máquina virtual → Add → Hard Disk → use an existing virtual disk y elegimos el fichero vmdk

## **Añadir un volumen de una cabina ISCSI**

#### **Configurar el Iniciador**

 In the initiator machine's web interface (http://10.0.1.2 in this example), go to Shell. FreeNAS mounts / as read-only; to mount / with write access, enter mount uw / The iscsictl command we're going to use to connect to the iSCSI target

requires iscsid, which we need to enable. To do this, enter nano /conf/base/etc/rc.conf

 The configuration file should open in the nano text editor. Use the arrow keys on the keyboard to move the cursor to the end of the file, then, on a new line, enter iscsid\_enable="YES" and press Control + O, then Return to write out the file. Press Control + X to exit nano.

 We can set up a configuration file to point the iSCSI initiator to the target. To do this, type nano /conf/base/etc/iscsi.conf

In the empty nano editor add the text indicated below step 17.

 Press Control + O, then Return to write out the file. Press Control + X to exit nano.

To set the appropriate permissions on the file, enter chmod 600

```
/conf/base/etc/iscsi.conf
   Enter mount -r / to mount / as read-only, then close the Shell.
   Click Reboot in the web interface and click Reboot.
   When the system comes back online, log in to the web interface.
   Go to Shell.
   Enter iscsictl -Aa
   If everything worked as it should, the initiator should have connected to
the target system. To verify the connection, enter iscsictl
   The system should indicate that the iSCSI target is connected and that da1
is available. This means that /dev/da1 on the initiator system is actually
the zvol0001 we created on the target.
   Close the Shell.
   If you go to Storage->Volumes->View Disks, you will see da1, which is on
the iSCSI target. You should be able to use da1 as if it were directly
attached until you shutdown or restart the computer.
Contenido de /conf/base/etc/iscsi.conf:
```

```
iscsi0001 {
TaretAddress = 10.0.1.3TargetName = iqn.2014-01.org.mydomain.iscsi0001:target0001
}
```
## **Enlaces**

<http://forums.freenas.org/index.php?threads/freenas-as-an-iscsi-initiator.22098/>

## **Enlaces**

<http://itanalyses.blogspot.com.es/2013/02/jumbo-frames-in-virtual-freenas-831-on.html>

From: <https://intrusos.info/> - **LCWIKI**

Permanent link: **<https://intrusos.info/doku.php?id=aplicaciones:freenas&rev=1410865900>**

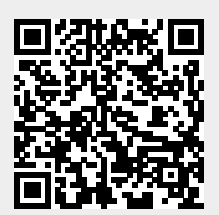

Last update: **2023/01/18 13:50**